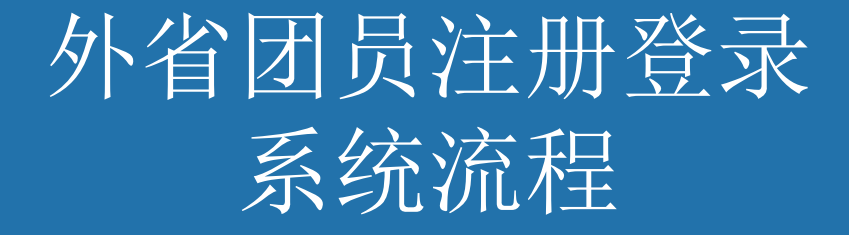

# 1.外省市团员注册登录"北京共青团"线上 系统 <u>< \_\_\_</u>

青春北京 qingchunbeijing54 或扫码下方二维码

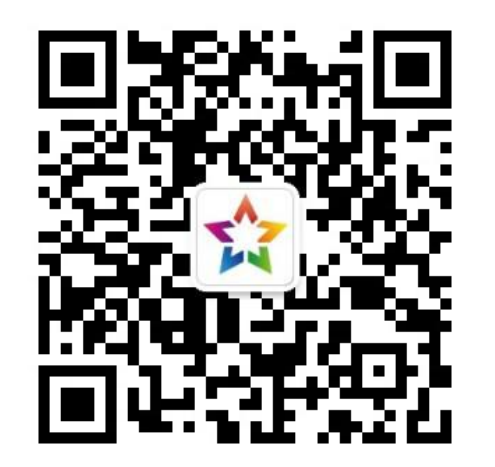

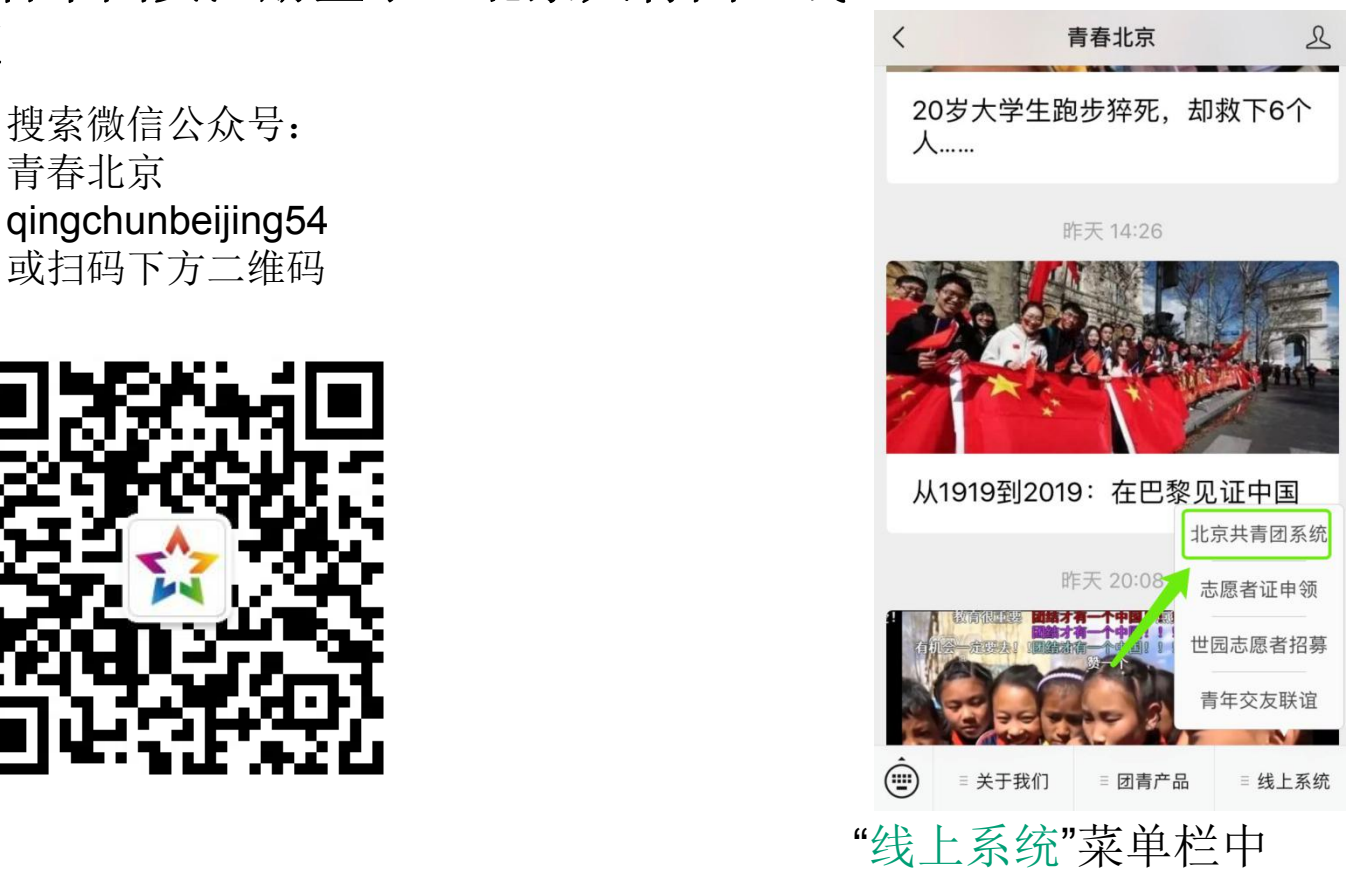

点击"北京共青团"进入系统

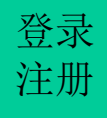

#### **1.1** 外省市团员注册"北京共青团"线上系统 登录 注册

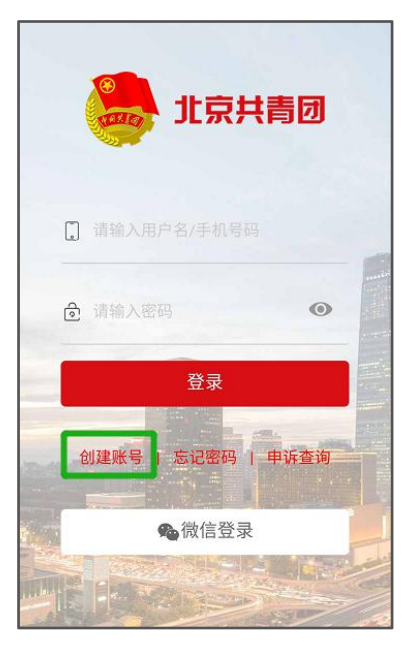

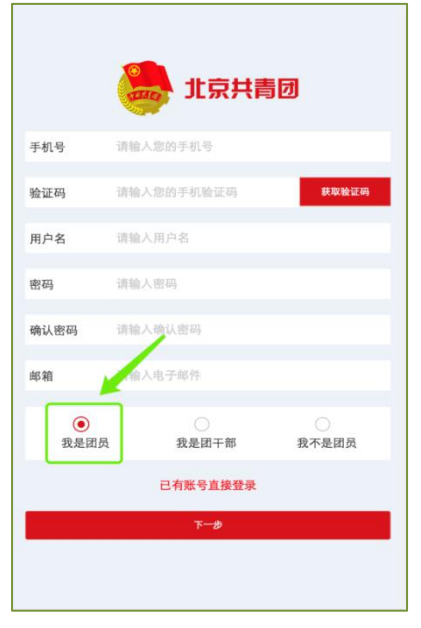

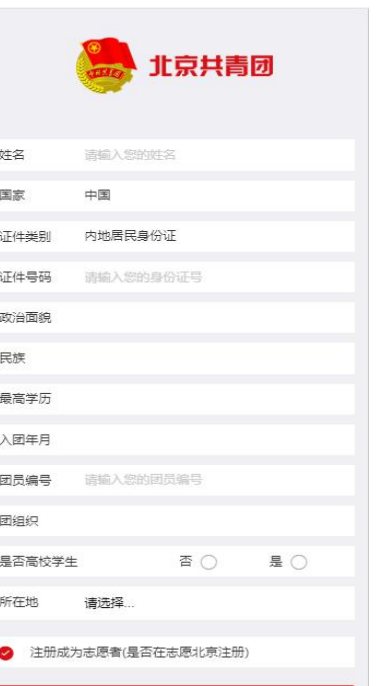

确认

# > 点击"创建账户", 讲行账 户注册

Ø用户按照实际情况选择身 份:"我是团员"、"我是团干 部"、"我不是团员"

Ø 注册时,请团员输入真实 的姓名和身份证号,否则会 影响团组织关系的成功转接 转接 医心包 医心包 医心包 医心包 医心包 医心包的 医心包的

Ø团员/团干部注册后,需要 所属团组织在电脑端进行相 应的审核/添加操作

#### 1.2 团员登录"北京共青团"线上系统  $\frac{\mathbb{X}}{\mathbb{X}}$  ,  $\frac{\mathbb{X}}{\mathbb{X}}$  ,  $\frac{\mathbb{X}}{\mathbb{X}}$  ,  $\frac{\mathbb{X}}{\mathbb{X}}$  ,  $\frac{\mathbb{X}}{\mathbb{X}}$  ,  $\frac{\mathbb{X}}{\mathbb{X}}$  ,  $\frac{\mathbb{X}}{\mathbb{X}}$  ,  $\frac{\mathbb{X}}{\mathbb{X}}$  ,  $\frac{\mathbb{X}}{\mathbb{X}}$  ,  $\frac{\mathbb{X}}{\mathbb{X}}$  ,  $\frac{\mathbb{X}}{\mathbb{X}}$  ,  $\frac{\mathbb{X}}{\math$  $\frac{1}{2}$ 进世上人团贝豆灭,北水六月凶。

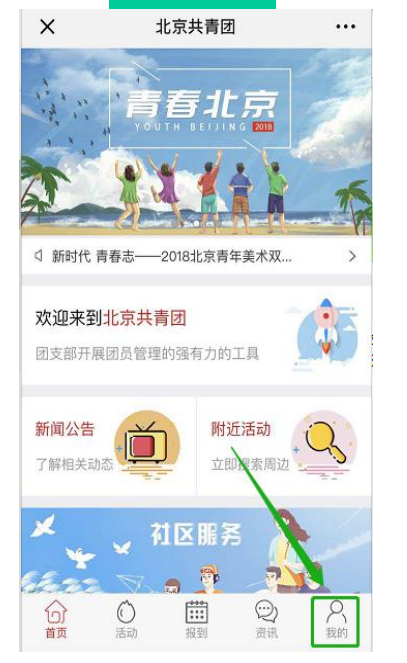

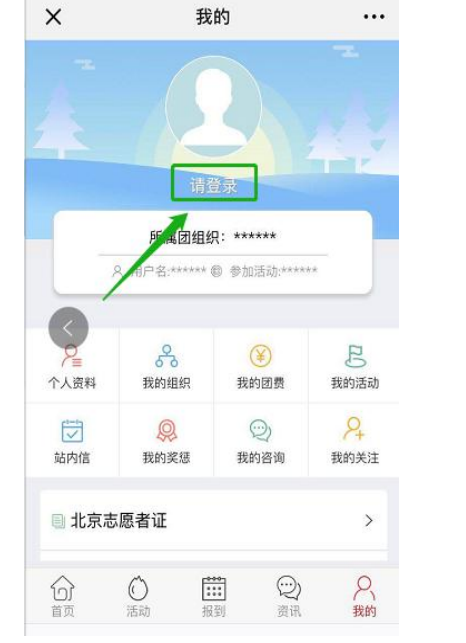

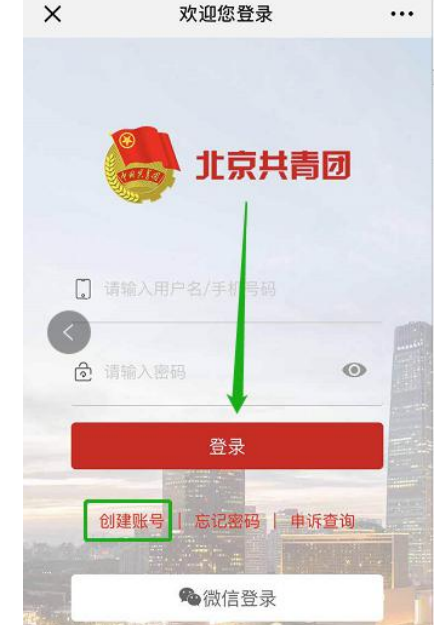

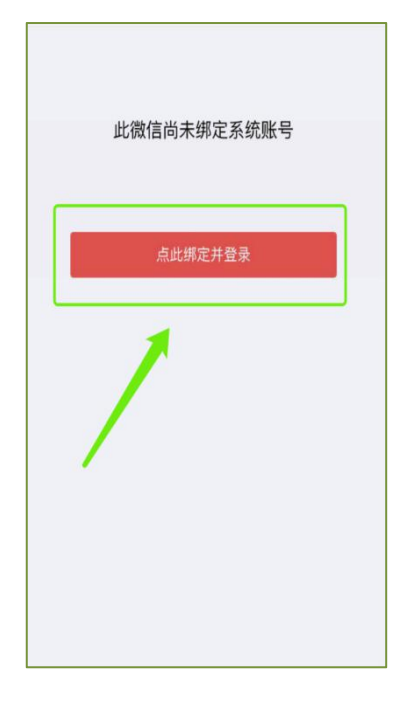

Ø 在"北京共青团" "我的-》请登录", 进入登录页

- 线上系统中,点击 1.用户名/手机号、密码 需要输入用户名/手机 Ø 登录有两种方式: 的方式 的复数 医心脏 医心脏 计算机 计算机 2.微信登录
	- Ø 首次使用微信登录, 需要输入用户名/手机

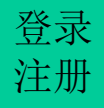

## **2.**组织关系接收方团组织(即北京团组织)通过加入申请 登录

组织关系接收方团组织(即北京团组织)登录 "北京共青团系统"团组织账号,在电脑端"我的 团员-》申请加入"列表中,通过外省市团员的加入 申请,外省市团员即注册登录"北京共青团线上系 统"成功。

### **3.** 在外省市系统中提交转入北京申请 登录

北京团组织通过加入申请至少一天后, 团员应 联系外省市团组织在外省市系统中提交转入北京 申请。

外省市团员在外省市系统上提交转入北京申 请后,北京共青团线上系统会自动将本系统上团 员已注册登录的信息(姓名、身份证号、团员编 号)与外省市转入团员的申请信息(姓名、身份 证号、团员编号)进行复核校验。校验信息无误 后, 即给外省市系统发出**转移成功**的信息。如果 姓名、身份证号、团员编号不一致,北京系统将 向外省市系统发出转移失败的信息。